# **PENENTUAN JARAK TERDEKAT WISATA KULINER MENGGUNAKAN ALGORITMA DI JKSTRA**

**SKRIPSI**

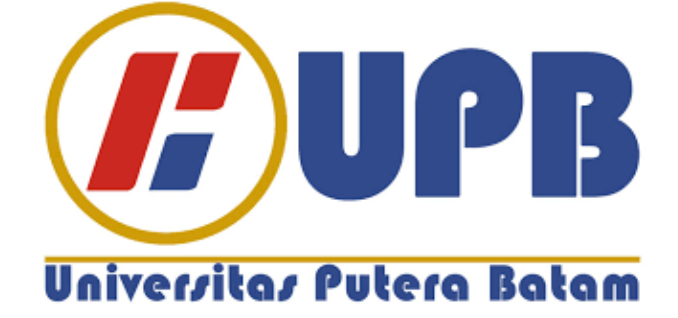

**Oleh: Romario Kusnanto 170210082**

**PROGRAM STUDI TEKNIK INFORMATIKA FAKULTAS TEKNIK DAN KOMPUTER UNIVERSITAS PUTERA BATAM TAHUN 2021**

# **PENENTUAN JARAK TERDEKAT WISATA KULINER MENGGUNAKAN ALGORITMA DI JKSTRA**

**SKRIPSI**

**Untuk memenuhi salah satu syarat memperoleh gelar Sarjana**

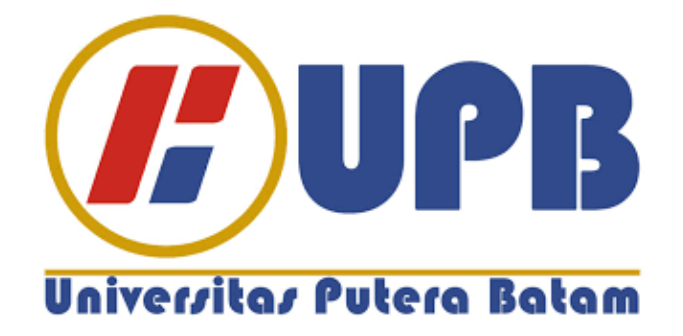

**Oleh: Romario Kusnanto 170210082**

# **PROGRAM STUDI TEKNIK INFORMATIKA FAKULTAS TEKNIK DAN KOMPUTER UNIVERSITAS PUTERA BATAM TAHUN 2021**

# **SURAT PERNYATAAN ORISINALITAS**

Yang bertanda tangan di bawah ini saya:

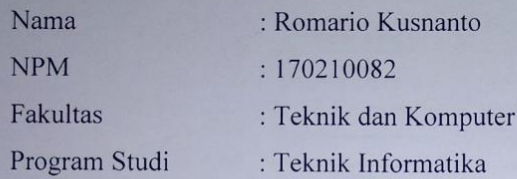

Menyatakan bahwa "Skripsi" yang saya buat dengan judul:

## PENENTUAN JARAK TERDEKAT WISATA KULINER MENGGUNAKAN **ALGORITMA DI JKSTRA**

Adalah hasil karya sendiri dan bukan "duplikasi" dari karya orang lain. Sepengetahuan saya, di dalam naskah Skripsi ini tidak terdapat karya ilmiah atau pendapat yang pernah ditulis atau diterbitkan oleh orang lain, kecuali yang secara tertulis dikutip di dalam naskah ini dan disebutkan dalam sumber kutipan dan daftar pustaka.

Apabila ternyata di dalam naskah Skripsi ini dapat dibuktikan terdapat unsur-unsur PLAGIASI, saya bersedia naskah Skripsi ini digugurkan dan gelar akademik yang saya peroleh dibatalkan, serta diproses sesuai dengan peraturan perundang-undangan yang berlaku.

Demikian pernyataan ini saya buat dengan sebenarnya tanpa ada paksaan dari siapapun.

Batam, 26 Januari 2021

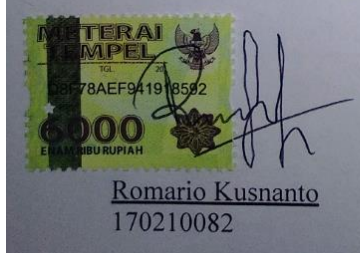

# **PENENTUAN JARAK TERDEKAT WISATA KULINER MENGGUNAKAN ALGORITMA DI JKSTRA**

**SKRIPSI**

**Untuk memenuhi salah satu syarat memperoleh gelar Sarjana**

> **Oleh: Romario Kusnanto 170210082**

**Telah disetujui oleh Pembimbing pada tanggal seperti tertera di bawah ini**

**Batam, 26 Januari 2021**

**Koko Handoko, S.Kom., M.Kom. Pembimbing**

#### **ABSTRAK**

Kota Batam merupakan kota yang dilalui oleh banyak wisatawan baik dari dalam ataupun luar negeri karena letaknya yang strategis berada di antara dua negara yaitu Singapura dan Malaysia. Jumlah pengunjung yang tinggi menuntut kota Batam mempunyai tempat akomodasi seperti hotel untuk menginap, walaupun jumlahnya tinggi tetapi belum ditetapkannya daerah destinasi wisata khususnya daerah wisata kuliner membuat para pengunjung mengalami kesulitan untuk menentukan jalur terpendek mana yang dilalui sehingga dapat mengurangi pengeluaran biaya. Penerapan algoritma Dijkstra merupakan jawaban untuk menjawab permasalahan penentuan jalur terpendek menuju lokasi yang sudah ditentukan. Untuk menentukan lokasi terdekat kita dapat menggunakan teknologi yang ada sekarang seperti *Google Map*, akan tetapi teknologi yang ada belum menjamin apakah sudah terbaik dalam memberikan jawaban. Penelitian penentuan jarak terdekat wisata kuliner menggunakan algoritma Dijkstra dengan *Open Street Map* (*OSM*) sebagai sumber datanya dilakukan untuk melihat atau membandingkan hasil yang didapatkan pada *Google Map*. Data pada *OSM* diperoleh dengan bantuan *OSMnx* yang merupakan *tool* terbaru untuk mengambil data berupa peta serta menampilkannya berupa visual sesuai yang kita tentukan. *OSMnx* mampu mendapatkan data dengan mudah hanya dengan mengetikkan kode pemrograman menggunakan bahasa pemrograman *python*. Data yang didapatkan berdasarkan visual antara *Google Map* dengan *OSMnx* menampilkan hasil yang sama sehingga *OSMnx* dapat menentukan jalur terpendek mana yang akan dilalui, dan keakuratan *OSMnx* dalam menampilkan data sebesar 85,7%.

Kata Kunci: Algoritma Dijkstra; *google map*; *open street map*; *OSMnx*; *python*.

#### *ABSTRACT*

*Batam city is a city where many travelers passsing by from local or overseas because it's situated between Singapore and Malaysia that made this city is strategic. The high amount of visitors make this city responsible to accommodate people such as hotel for staying night, although it's high but there's no tourism destination place that made travelers facing the trouble to decide the shortest path so they can reduce the expense cost. Dijkstra's algorithm implementation is the answer for solving the shortest path problem to our destination location. We can use the present technology to decide which way is the nearest with Google Map, but the present technology doesn't ensure us to give the best answer. The research about determination of the closest distance culinary place using dijkstra's algorithm with Open Street Map (OSM) as the data source is conducted to see or compare the result from Google Map. The data in OSM is obtained by OSMnx, the newest tool to capture data such as map and show the visual of the map from our choice. OSMnx can obtain the data with ease by coding using python programming language. The data result as visual between Google Map and OSMnx are the same so OSMnx can give the answer for choosing the shortest path, and the accuracy of OSMnx to show the data is 85,7%.*

*Keywords: Dijkstra's algorithm; google map; open street map; OSMnx; python.*

# **KATA PENGANTAR**

Puji syukur kepada Tuhan Yang Maha Esa atas rahmat dan karuniaNya, sehingga penulis dapat menyelesaikan laporan tugas akhir yang merupakan salah satu persyaratan untuk menyelesaikan program studi strata satu (S1) pada Program Studi Teknik Informatika Universitas Putera Batam.

Penulis menyadari bahwa skripsi ini masih jauh dari sempurna. Karena itu, kritik dan saran akan senantiasa penulis terima dengan senang hati. Dengan segala keterbatasan, penulis menyadari pula bahwa skripsi ini tidak akan terwujud tanpa bantuan, bimbingan, dan dorongan dari berbagai pihak. Untuk itu, dengan segala kerendahan hati, penulis menyampaikan ucapan terima kasih kepada :

- 1. Ibu Dr. Nur Elfi Husda, S.Kom., M.SI. selaku Rektor Universitas Putera Batam;
- 2. Bapak Welly Sugianto, S.T., M.M. selaku Dekan Fakultas Teknik dan Komputer Universitas Putera Batam;
- 3. Bapak Andi Maslan, S.T., M.SI. selaku Ketua Program Studi Teknik Informatika Universitas Putera Batam;
- 4. Bapak Koko Handoko, S.Kom., M.Kom. selaku pembimbing Skripsi pada Program Studi Teknik Informatika Universitas Putera Batam;
- 5. Ibu Anggia Dasa Putri, S.Kom., M.Kom. selaku pembimbing akademik saya yang sudah memberikan motivasi dan arahan selama saya berkuliah di Universitas Putera Batam;
- 6. Dosen dan Staff Universitas Putera Batam;
- 7. Orang tua, kakak, dan adik penulis yang senantiasa mengingatkan dan mendengarkan keluh kesah penulis;
- 8. Sonny, Sandy, Joko Purwanto, Christopher dan teman-teman seperjuangan program studi Teknik Informatika lokal Nagoya yang selalu mengingatkan dan memberi motivasi untuk menyelesaikan skripsi ini;
- 9. Rekan rekan di *Accounting Department* Pacific Palace Hotel khususnya Pak Khang Hui yang sudah memaklumi dan mendukung penulis untuk menyelesaikan skripsi;
- 10. Pihak lainnya yang tidak mampu penulis sebutkan dalam membantu penyelesaian skripsi ini.

Semoga Tuhan Yang Maha Esa membalas kebaikan dan selalu mencurahkan hidayah serta taufik-Nya, Amin.

Batam, 20 Januari 2021

Romario Kusnanto 170210082

# **DAFTAR ISI**

## Halaman

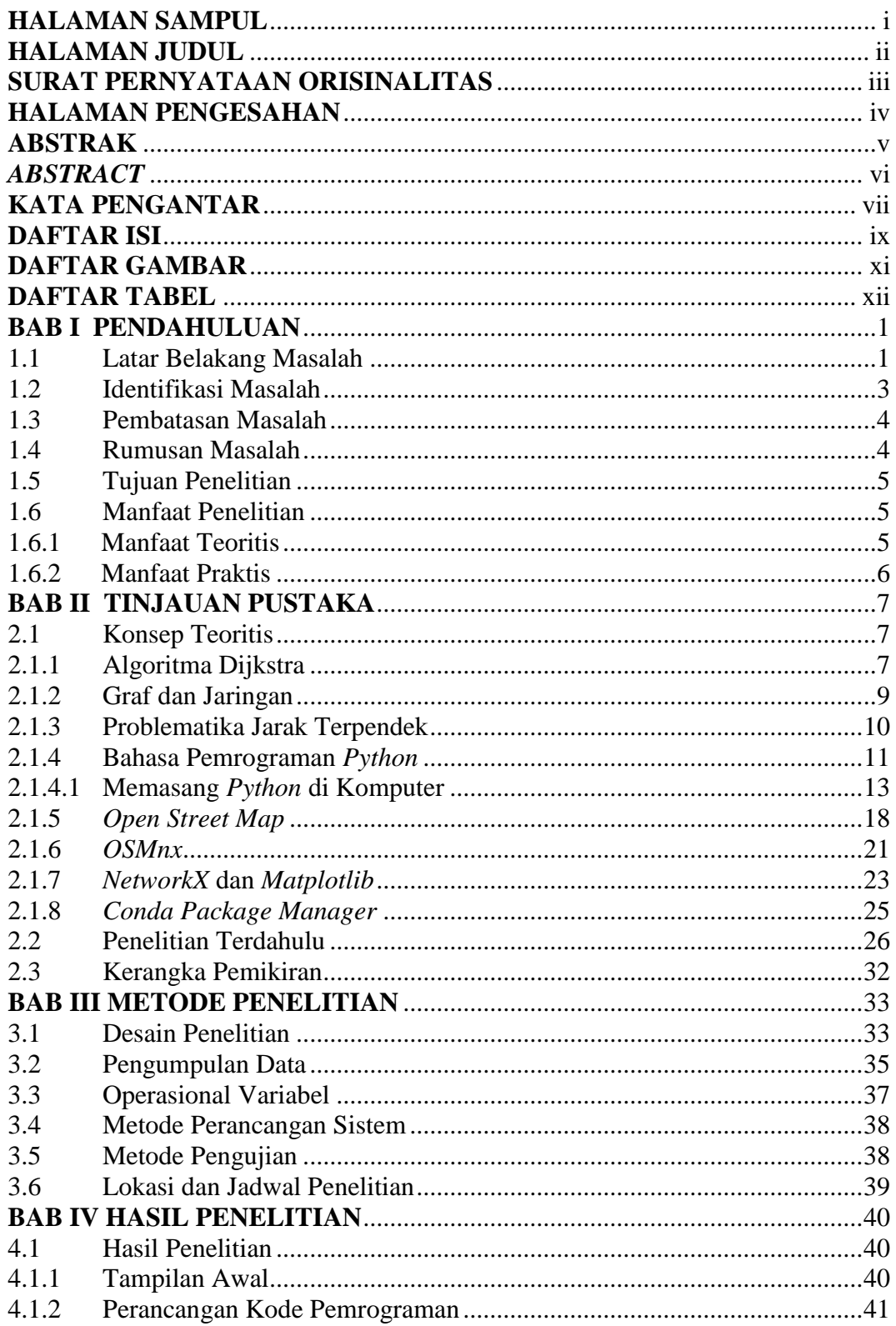

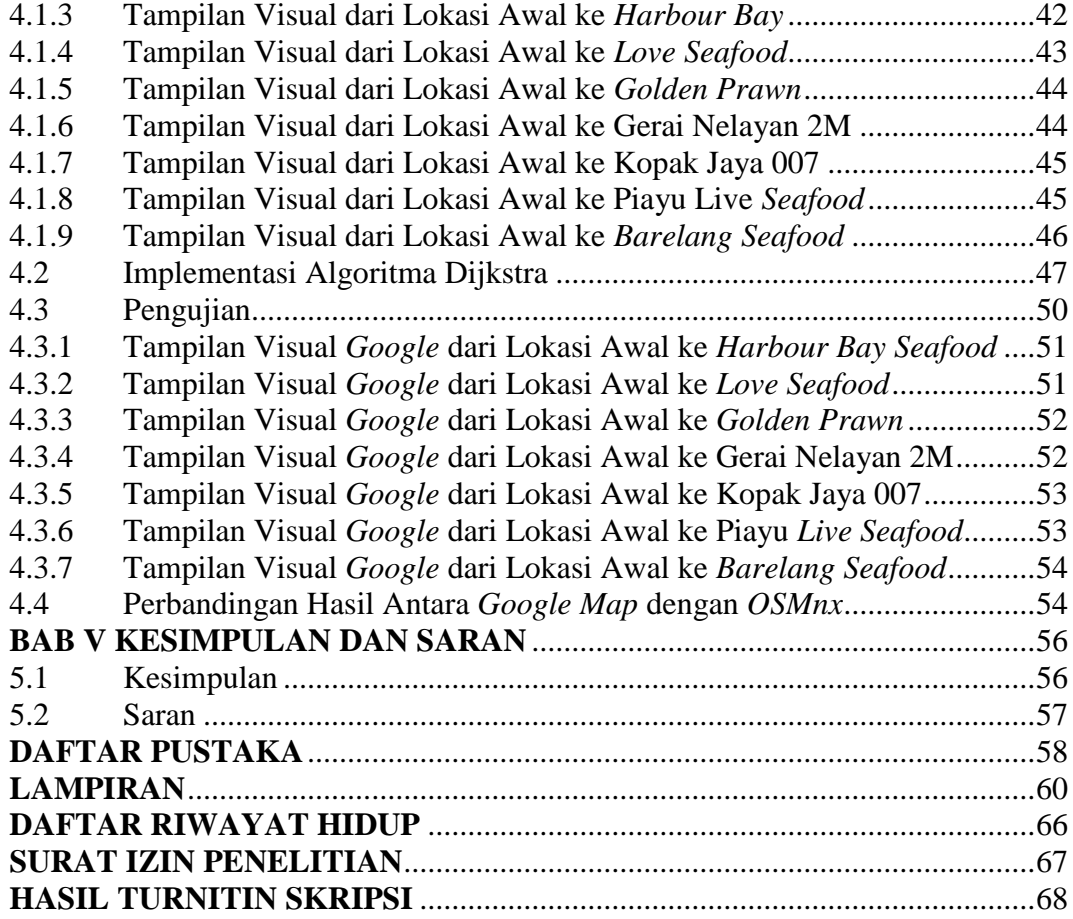

# **DAFTAR GAMBAR**

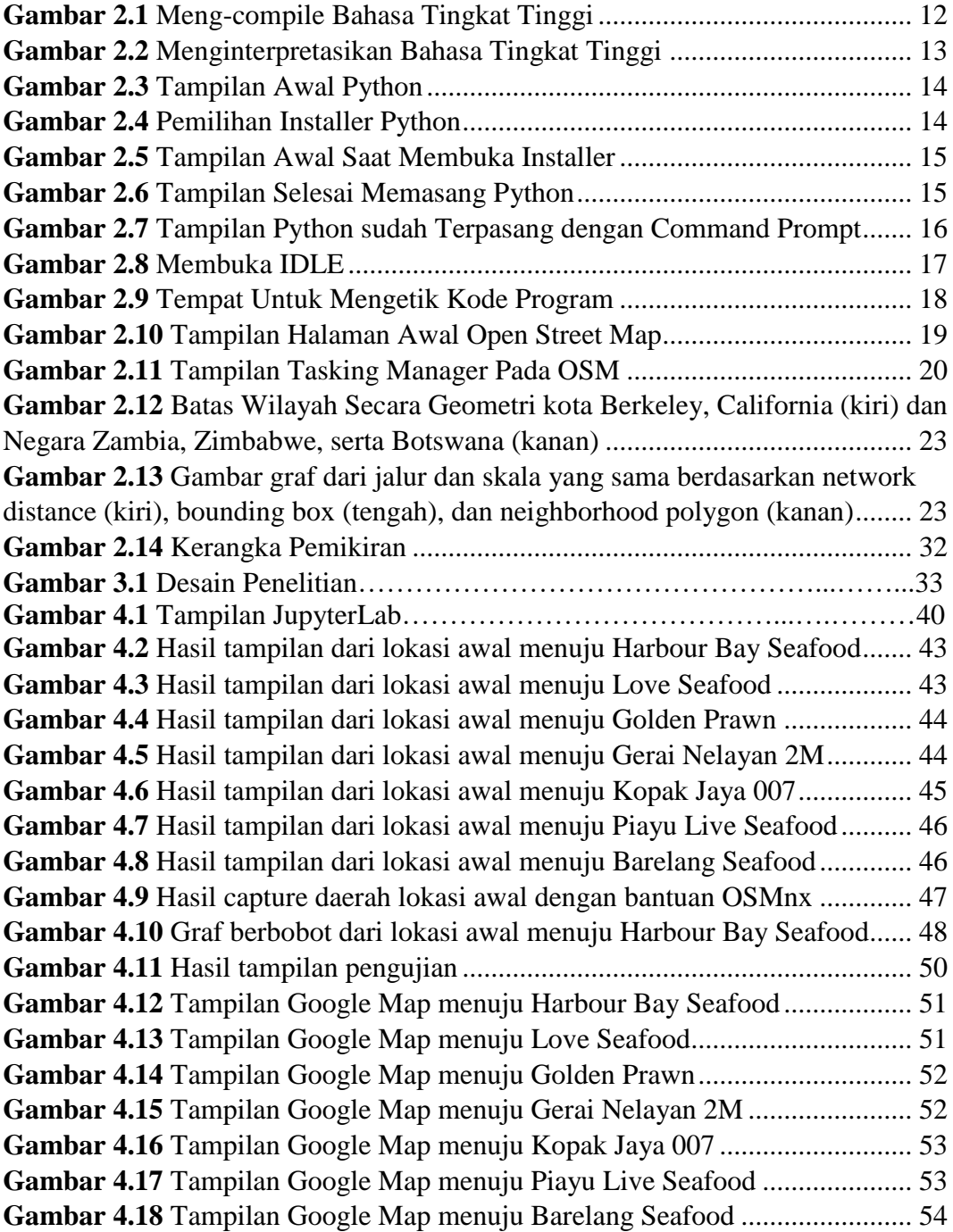

# **DAFTAR TABEL**

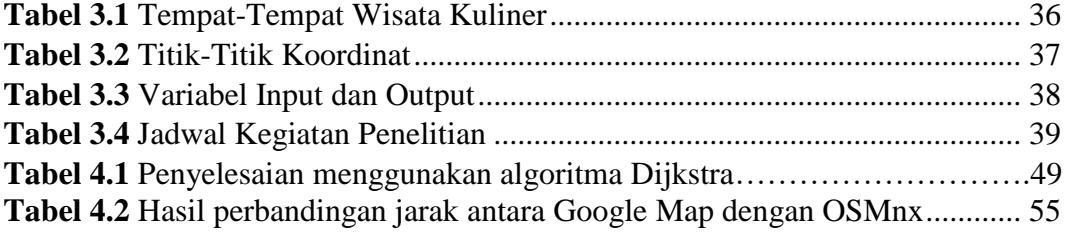

## **BAB I**

# **PENDAHULUAN**

#### **1.1 Latar Belakang Masalah**

Kota Batam terletak di perbatasan Indonesia yang diapit oleh dua negara yaitu Singapura dengan Malaysia dan menjadikan kota Batam sebagai tempat yang sering dilalui oleh para wisatawan mancanegara. Data menunjukkan bahwa pada tahun 2019 sebanyak 1,947,943 wisman masuk ke Pintu Masuk Batam melalui jalur laut dengan didominasi wisatawan berasal dari Singapura dan kota Batam termasuk 5 besar Pintu Masuk Utama ke Indonesia yang berada pada posisi ketiga.

Tingginya jumlah wisman berkunjung ke Batam harus diimbangi dengan ketersediaan sarana akomodasi yang memadai. BPS Kota Batam memaparkan bahwa pada tahun 2019 sarana akomodasi yang tersedia sebanyak 90 hotel berbintang dan 143 hotel non-bintang, jumlah hotel non-bintang mengalami penambahan dari tahun 2018 sebesar 18 hotel sedangkan hotel berbintang berkurang sebanyak 2 hotel. Walaupun akomodasi sudah mendukung, kota Batam belum ada menetapkan prioritas daerah destinasi wisata kuliner dan belanja sehingga para wisman mengalami kesulitan untuk mencari tempat yang menjadi ciri khas kota Batam.

Kementerian Pariwisata memaparkan bahwa pada tahun 2018 para wisatawan mancanegara cenderung menyukai menikmati kuliner berupa makanan laut seperti *Yong Kee* yang dikenal dengan sup ikannya dan wahana untuk belanja

disertai menyantap kuliner yang berada di *Golden Prawn*, karena Batam merupakan daerah Melayu maka restoran Raja Rita atau yang dikenal dengan Teh Tarek Raja juga menjadi tempat kuliner yang dikunjungi beberapa wisatawan. Beberapa kuliner yang naik daun seperti mie tarempa serta luti gendang juga menjadi incaran para wisatawan untuk mencicipi rasa yang disajikan.

Lokasi-lokasi tempat kuliner yang tidak selalu pada posisi strategis membuat para wisatawan memperhitungkan biaya berdasarkan jarak tempuhnya, jarak yang jauh dari lokasi yang ditentukan membuat pengeluaran bertambah karena untuk membayar ongkos selama perjalanan, sedangkan para wisatawan cenderung memperhitungkan pengeluaran secara baik-baik yang dapat dialokasikan seperti pembelian buah tangan ataupun cendera mata yang dapat dibawa ke tempat asalnya sebagai suatu tanda bahwa sesuatu yang dibeli menjadi ciri khas atau *icon* dari daerah yang dikunjunginya. Pemilihan jarak terdekat akan selalu menjadi pilihan pertama yang akan ditempuh untuk pengeluaran yang tidak banyak dan permasalahan jarak terdekat bisa diselesaikan dengan bantuan algoritma-algoritma yang ada.

Algoritma Dijkstra merupakan salah satu algoritma *greedy* yang digunakan untuk pencarian graf dalam pemecahan masalah jarak terpendek dengan satu sumber pada sebuah graf yang tidak mempunyai nilai bersifat negatif dan menghasilkan sebuah pohon lintasan terpendek (Retnani, Istiadi, & Roqib, 2015).

Pemetaan suatu daerah diperlukan untuk mengetahui letak daerah lainnya supaya algoritma Dijkstra dapat bekerja menghitung jarak terdekat yang biasanya diwakili oleh sebuah titik (*node*). Untuk mendapatkan gambar peta atau

menampilkannya, maka dapat menggunakan sebuah *tool* yang bernama *OSMnx* yang diciptakan oleh Geoff Boeing belum lama ini dan diklaim dapat memperoleh data dengan mudah dan tidak menyulitkan (Boeing, 2017).

Walaupun teknologi peta sudah berkembang seperti adanya *Google Map*, akan tetapi pengembangannya terus dilakukan untuk mencari apakah sumber yang sudah ada merupakan terbaik terutama dalam hal pencarian jarak terdekat. Memakai *tool* yang baru diciptakan tersebut diharapkan dapat membuktikan bahwa hasil yang diperoleh sudah sesuai atau tidak serta dapat dikembangkan dalam perencanaan wisata kota Batam.

# **1.2 Identifikasi Masalah**

Penulis mencoba untuk mengidentifikasikan permasalahan pada penelitian ini sebagai berikut :

1. Banyaknya tempat-tempat kuliner akan tetapi tiadanya penetapan destinasi daerah wisata kuliner dan belanja menyebabkan para wisatawan mancanegara mengalami kesulitan dalam menentukan tempat yang akan dikunjungi.

2. Permasalahan jarak terdekat suatu tempat dapat diselesaikan dengan bantuan algoritma Dijkstra.

3. Sumber daya yang sudah ada belum memberikan jaminan dapat memberikan hasil yang terbaik.

### **1.3 Pembatasan Masalah**

Supaya pembahasan permasalahan yang ada menjadi terarah dari identifikasi permasalahan di atas, penulis membatasi permasalahan yang ada sebagai berikut :

1. Penelitian ini hanya membahas tampilan hasil jarak terdekat berdasarkan data yang didapatkan dari *Open Street Map* dengan hasil pencarian menggunakan *Google Map*.

2. Pemilihan tempat kuliner berdasarkan hasil studi dan survei yang dianalisa serta diolah oleh peneliti, dalam hal ini yang berkaitan dengan ciri geografisnya yaitu yang menyajikan makanan laut.

3. Objek penelitian hanya pada jalan raya yang dapat dilalui kendaraan yang bebas hambatan serta memakai bahasa pemrograman *python* dibantu dengan *OSMnx*, *matplotlib* dan *networkX*.

#### **1.4 Rumusan Masalah**

Penulis mencoba merumuskan masalah terhadap penelitian ini sebagai berikut :

1. Bagaimana merancang pencarian hasil penentuan jarak terdekat dengan menggunakan *Open Street Map* sebagai sumber pemetaannya?

2. Bagaimana cara kerja algoritma Dijkstra dengan menggunakan bahasa pemrograman *python* yang dibantu dengan *OSMnx*?

3. Bagaimana perbandingan hasil yang didapatkan antara *Google Map* dengan perancangan penulis?

#### **1.5 Tujuan Penelitian**

Penelitian ini diharapkan dapat memenuhi tujuan skripsi ini sebagai berikut :

1. Untuk memaparkan cara pengambilan gambar peta dengan menggunakan *Open Street Map* sebagai sumbernya dan dirancangkan menjadi sebuah program yang dapat menentukan jarak terdekat wisata kuliner.

2. Untuk mengimplementasikan algoritma Dijkstra dalam proses perancangannya dengan menggunakan bantuan bahasa pemrograman *python* bersama dengan *OSMnx*.

3. Untuk membandingkan hasil pencarian jarak terdekat berupa visual antara *Google Map* dengan program rancangan penulis.

# **1.6 Manfaat Penelitian**

Pembuatan skripsi ini diharapkan dapat memberi manfaat :

#### **1.6.1 Manfaat Teoritis**

- 1) Dapat menambah pengetahuan dan pemahaman tentang algoritma Dijkstra.
- 2) Dapat menjadi pedoman dalam upaya meningkatkan pembelajaran dalam penentuan jarak terdekat.
- 3) Bahan pembelajaran keilmuan yang diharapkan dapat diambil manfaatnya oleh pembaca serta referensi untuk penelitian selanjutnya.

# **1.6.2 Manfaat Praktis**

.

- 1) Dapat menerapkan ilmu tentang graf dan node dalam menentukan jarak terdekat terutama bagi siapa yang akan mengambil pembelajaran tentang jaringan.
- 2) Dapat menjadi alternatif lain dalam pengambilan data terutama data berupa gambar visual pemetaan suatu daerah.
- 3) Diharapkan penelitian ini dapat diaplikasikan pada penelitian lainnya yang berhubungan dengan penentuan jarak untuk membantu kelancaran kegiatan bisnis terutama dalam bidang logistik.

# **BAB II**

# **TINJAUAN PUSTAKA**

#### **2.1 Konsep Teoritis**

Penelitian ini berlandaskan teori-teori yang dimulai dari algoritma Dijkstra, graf dan jaringan, problematika jarak terpendek, bahasa pemrograman *python* serta *software-software* pendukungnya.

# **2.1.1 Algoritma Dijkstra**

Algoritma Dijkstra termasuk salah satu jenis algoritma rakus bukan dalam arti negatif yang dapat memecahkan permasalahan yang berhubungan dengan masalah optimasi. Sesuai dengan jenisnya yaitu rakus, maka algoritma Dijkstra akan mencari solusi yang sesuai pada langkah yang dilaluinya dengan tujuan untuk mendapatkan solusi optimum yang akan berakhir dengan solusi terbaik.

Algoritma Dijkstra bekerja dengan cara prinsip antrian yaitu antrian berprioritas, jadi hanya simpul yang memiliki prioritas tertinggi yang akan dicari dan membandingkan setiap nilai dari antara simpul pada satu level yang sama dengan nilai bersifat positif (Primadasa, 2015).

Pencarian yang dilakukan algoritma Dijkstra dengan cara mencari semua jalur optimum yang nilainya minimum dari jalur yang tersedia dimulai dari titik awal ke titik yang akan kita tentukan. Karena mencari semua jalur optimum yang ada, maka algoritma Dijkstra mempunyai kekurangan dalam hal efisiensi pencarian yang kurang dan waktu pencarian yang lama terutama jarak yang dicari jauh pada titik tujuan yang ditentukan (Sharma, Saini, & Bhandhari, 2012).

Ditemukan pada tahun 1959 oleh Edsger Dijkstra, algoritma yang memecahkan masalah secara tahap demi tahap yang disebut dengan prinsip kerja *greedy*, maka pada setiap langkahnya (Ratnasari, Ardiani, & A, 2013) :

- 1. Mengambil pilihan terbaik yang dapat diperoleh pada saat itu.
- 2. Berharap di setiap langkah dengan memilih optimum lokal akan mencapai optimum global. Algoritma *greedy* mengasumsikan bahwa optimum lokal adalah bagian dari optimum global.

Algoritma Dijkstra dapat didefinisikan ke dalam beberapa langkah sebagai berikut (Sharma et al., 2012) :

- 1. Mulai menentukan titik sumbernya yang akan menjadi awal permulaan pada jaringannya.
- 2. Tetapkan titik pertama dengan memberi nilai 0 (nol) dan beri label permanen yang pertama.
- 3. Memeriksa setiap titik sekitar dari titik permanen yang sudah ditentukan pertama kali.
- 4. Inisiasi jarak antar satu titik dengan titik lainnya dan titik yang sudah terhubung di beri label sementara.
- 5. Jika di antara label sementara terdapat nilai keseluruhan totalnya minimum, jadikan sebagai label permanen. Sementara itu jika sebuah titik bisa dilalui lebih dari satu arah, maka pilihlah arah yang mendapatkan angka total yang lebih minimum.
- 6. Ulangi langkah ketiga sampai dengan kelima hingga setiap titik yang dilalui mendapatkan label permanen.

Perhitungan algoritma Dijkstra dapat dilakukan beberapa cara seperti dengan menggunakan tabel, iterasi, memakai sistem eleminasi dengan gambaran kita seperti lingkaran ataupun melihat secara langsung jika jumlah titik-titik yang menghubungkannya tidak dalam jumlah yang besar. Penggunaannya membutuhkan pemahaman mendalam serta tidak dapat menghitung angka yang bernilai negatif.

#### **2.1.2 Graf dan Jaringan**

Jaringan-jaringan pada bidang sains dan teknologi dibuat berdasarkan dari teori tentang graf. Graf merupakan suatu hal yang direpresentasikan secara abstrak yang terdiri dari titik (*node*) dan yang menghubungkannya yaitu sisi (*edge*). Dua buah titik dikatakan saling terhubung jika ada sisi yang menghubungkan mereka, dua buah sisi dikatakan saling terhubung jika mereka berbagi titik yang sama dan sebuah titik dengan sisi terbentuk jika sisi saling menghubungkan antara satu titik dengan titik lainnya.

Berdasarkan arah pada sisi graf, maka graf dapat dibedakan menjadi dua jenis yaitu graf tak berarah dan graf berarah. Graf tak berarah merupakan graf yang tidak memiliki arah pada sisinya dan urutan pasangan simpul yang dihubungkan oleh sisi diabaikan. Graf berarah merupakan graf yang memiliki arahan yang jelas pada sisinya dan mempunyai busur (*arc*) untuk penggambarannya (Harahap & Khairina, 2017).

Graf dalam kehidupan sehari-hari yang kita ketahui berupa jaringan. Hubungan kita dengan yang lainnya dapat digambarkan dengan jaringan, dimisalkan titik merupakan orang dan sisi yang menghubungkannya berupa status hubungan sosial kita seperti keluarga dan lainnya. Hampir semua jaringan yang nyata merupakan jaringan yang kompleks, jaringan yang bisa dilihat pada peta merupakan salah satu contoh jaringan kompleks yang menghubungkan antar satu *node* dengan *node* lainnya karena terdapat jalur jalan raya, kereta api, selokan, dan sebagainya (Boeing, 2017).

## **2.1.3 Problematika Jarak Terpendek**

Berpergian ke suatu tempat perlu memperhatikan berapa kecepatan yang kita perlukan dengan menimbang waktu yang sudah ditetapkan jika ingin tiba di tempat secara cepat ataupun tepat waktu. Mulai dari awal hari memulai aktivitas, kita dihadapkan dengan masalah dalam memilih jalur mana yang cocok bagi kita untuk dimisalkan pergi kerja ataupun ke pasar. Penentuan jarak terdekat atau terpendek (*shortest path)* merupakan suatu sistematika untuk menghitung jarak terpendek ataupun biaya yang minimum antara satu *node* dengan *node* lainnya yang menghubungkan antara jalur yang dilaluinya.

Proses perhitungannya dibagi menjadi dua macam yaitu proses pemberian berupa label serta pemeriksaan *node* (Retnani et al., 2015). Penanganan masalah jarak terpendek yang dihadapi biasanya seperti lintasan terpendek antara dua simpul, lintasan terpendek antara semua pasangan simpul, ataupun lintasan terpendek dari simpul tertentu ke semua simpul lainnya (Harahap & Khairina, 2017).

#### **2.1.4 Bahasa Pemrograman** *Python*

Peralatan yang kita gunakan dalam kegiatan sehari-hari seperti gawai tidak akan terlepas dari peran bahasa pemrograman yang mendukungnya untuk beroperasi. Bahasa pemrograman tidak hanya mengendalikan apa saja di dalamnya, tetapi juga untuk sistem dalam video *game* bahkan GPS dalam mobil kita yang dikendalikan oleh program.

Program seperti pikiran, jika kita tidak memiliki pikiran maka yang kita lakukan hanyalah seperti polisi tidur. Pemikiran kita seperti "bangun" adalah sebuah instruksi atau perintah yang memberi tahu tubuh kita untuk berdiri supaya tidak rebahan di lantai, sama seperti bahasa pemrograman yang memberi tahu kepada komputer apa yang akan dilakukan.

*Python* merupakan salah satu bahasa pemrograman yang dinamai secara unik karena memiliki kesamaan dengan nama ular, akan tetapi pemberian namanya bukan berasal dari nama hewan, melainkan dari acara komedi televisi di Inggris (*British*) bernama *Monty Python's Flying Circus* yang diciptakan oleh Guido Van Rossum. Hal yang paling penting untuk menggunakan *python* adalah kita dapat menulis program (*coding*) secara ringkas dan efisien dengan cepat. *Python* tidak memiliki simbol-simbol yang rumit seperti *braces* ({}), *hashes* (#) ataupun *dollar signs* (\$) yang membuat bahasa pemrograman selain *python*  kurang tepat untuk pemula (Briggs, 2013).

Bahasa pemrograman *python* termasuk bahasa tingkat tinggi (*high level language*) karena proses komputerisasinya yang dapat dipahami oleh manusia, perangkat keras seperti komputer hanya dapat memahami bahasa tingkat rendah

yaitu bahasa mesin (*machine language*). Jika dimisalkan sebuah persamaan c = a + b maka kita dapat langsung memahaminya, hal yang berbeda dengan komputer. Ada dua cara supaya bahasa tingkat tinggi dapat dieksekusi oleh komputer yaitu dengan cara di-*compile* atau diinterpretasikan (Zelle, 2010).

Sebuah *compiler* merupakan suatu program kompleks yang membawa program yang ditulis pada bahasa tingkat tinggi dan diterjemahkan pada beberapa komputer yang berbahasa mesin. Pada gambar 2.3 menunjukkan proses meng*compile*, *compiler* mengkombinasikan *source code* dan menghasilkan *machine code* yaitu sebuah program yang dapat dieksekusi langsung oleh komputer.

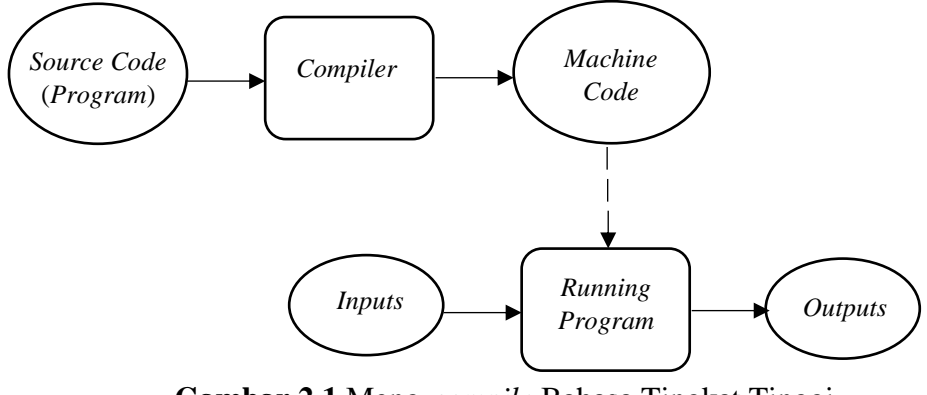

**Gambar 2.1** Meng-*compile* Bahasa Tingkat Tinggi Sumber : (Zelle, 2010)

*Interpreter* merupakan sebuah program yang dapat mensimulasikan komputer untuk memahami bahasa tingkat tinggi, *interpreter* tidak menerjemahkan *source code* ke bahasa mesin secara langsung akan tetapi menganalisis dan mengeksekusi *source code* sesuai instruksi yang diberikan.

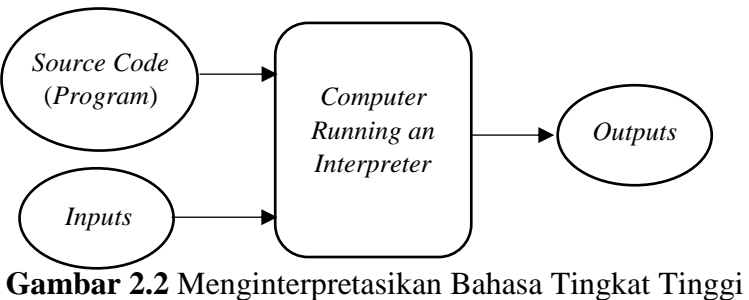

Sumber : (Zelle, 2010)

Perbedaan dari kedua proses di atas adalah jika meng-*compile* hasilnya sudah langsung satu kesatuan program yang bisa digunakan berulang tanpa perlu diproses *compiler* atau dari *source code* kembali, sedangkan pada proses interpretasi, *interpreter* dan *source* dibutuhkan pada saat menjalankan program. Dilihat dari segi waktu, maka program yang diproses dengan *compiler* lebih cepat karena proses menerjemahkannya tanpa perlu mengulang, akan tetapi bahasa pemrograman yang diinterpretasikan dapat dijalankan pada *environment* komputer yang lebih fleksibel selama program bisa dirancang dan dieksekusi secara interaktif.

#### **2.1.4.1 Memasang** *Python* **di Komputer**

Untuk menginstalasi *python* di komputer kita, pertama kita mengetikkan http://www.python.org/ di pencarian internet dan pilihlah jenis *Python* 3 sesuai yang diinginkan dan langkah-langkahnya sebaga berikut :

1. Setelah mengunjungi website resminya, pilih tab *download* dan cari versi sistem operasi komputer yang kita miliki. Pada penelitian ini peneliti memilih versi *windows* sistem operasinya.

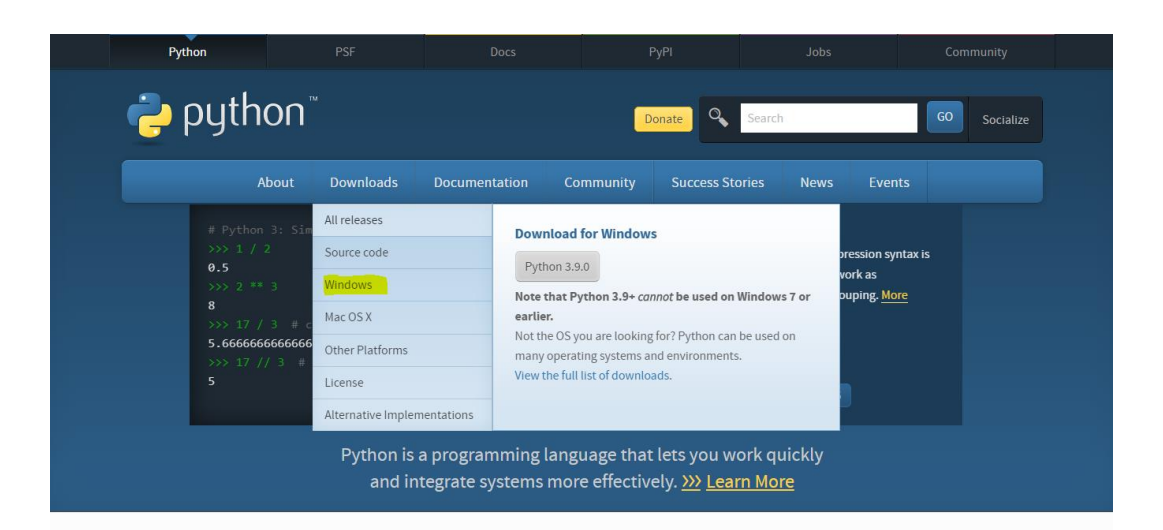

**Gambar 2.3** Tampilan Awal *Python* Sumber : Data Peneliti (2020)

2. Memasuki laman baru, maka kita cari pada bagian tulisan *Stable Releases* (pada sisi kiri) dan carilah versi *python* yang kita inginkan selama *python* yang dipilih merupakan versi 3 yang ditandai dengan angka 3 di depannya. Pada saat melihat banyak pilihan, pilihlah yang bertuliskan *executable installer* dan sesuaikan versinya. Jika komputernya versi 32 bit maka pilih yang x86.

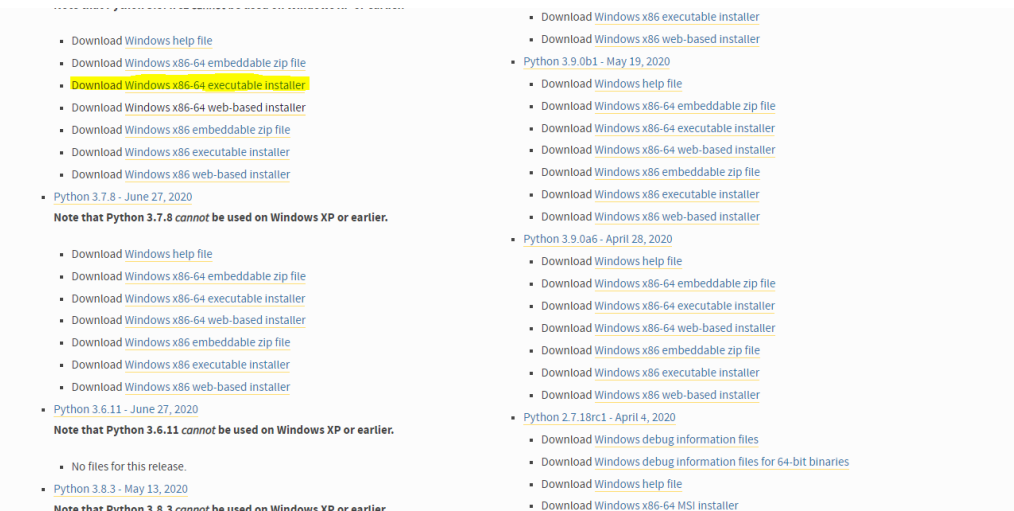

**Gambar 2.4** Pemilihan *Installer Python* Sumber : Data Peneliti (2020)

3. Setelah mengunduh *installer*-nya, maka carilah file nya di tempat yang sudah kita simpan dan klik file *installer*-nya, maka nanti akan muncul tampilan seperti di bawah berikut. Jangan lupa untuk memberi centang pada "*Add Python 3.8 to PATH*" dan pilih yang "*Install Now*"

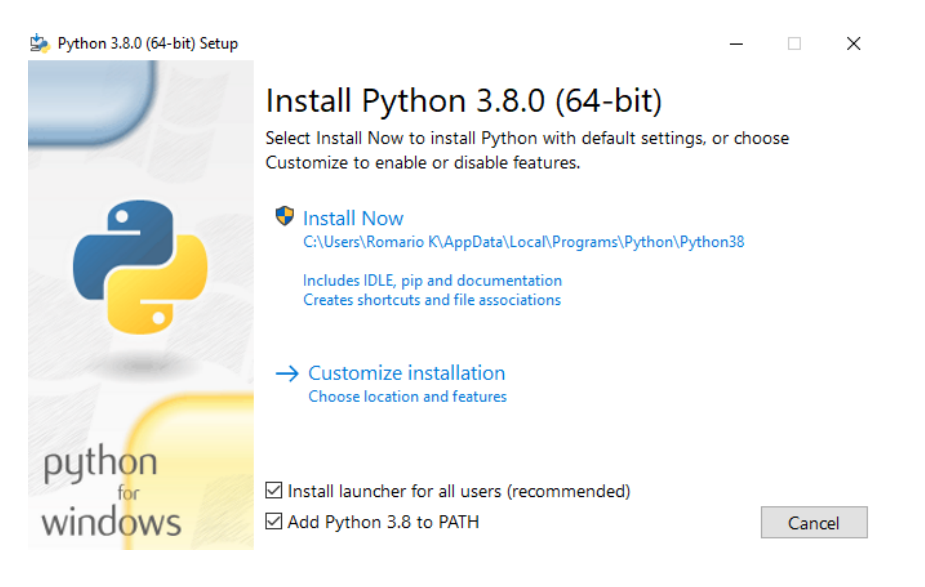

# **Gambar 2.5** Tampilan Awal Saat Membuka *Installer* Sumber : Data Peneliti (2020)

4. Tunggu proses instalasi selesai yang ditandai dengan jalannya kotak panjang berwarna hijau. Jika proses selesai maka akan muncul seperti gambar di bawah.

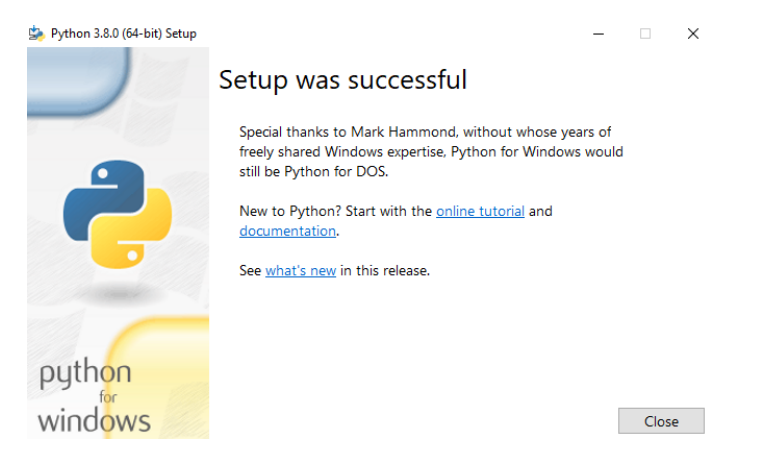

**Gambar 2.6** Tampilan Selesai Memasang *Python* Sumber : Data Peneliti (2020)

5. Untuk memastikan apakah sudah terpasang *python* kita pada komputer maka buka *command prompt* atau ketikkan "cmd" tanpa tanda petik pada tombol *windows start* dipojok kiri bawah kemudian ketikkan kata "python" tanpa tanda petik, maka akan muncul tampilan *python* kita sesuai dengan versi yang kita pasang, klik tanda silang untuk keluar dari *command prompt*.

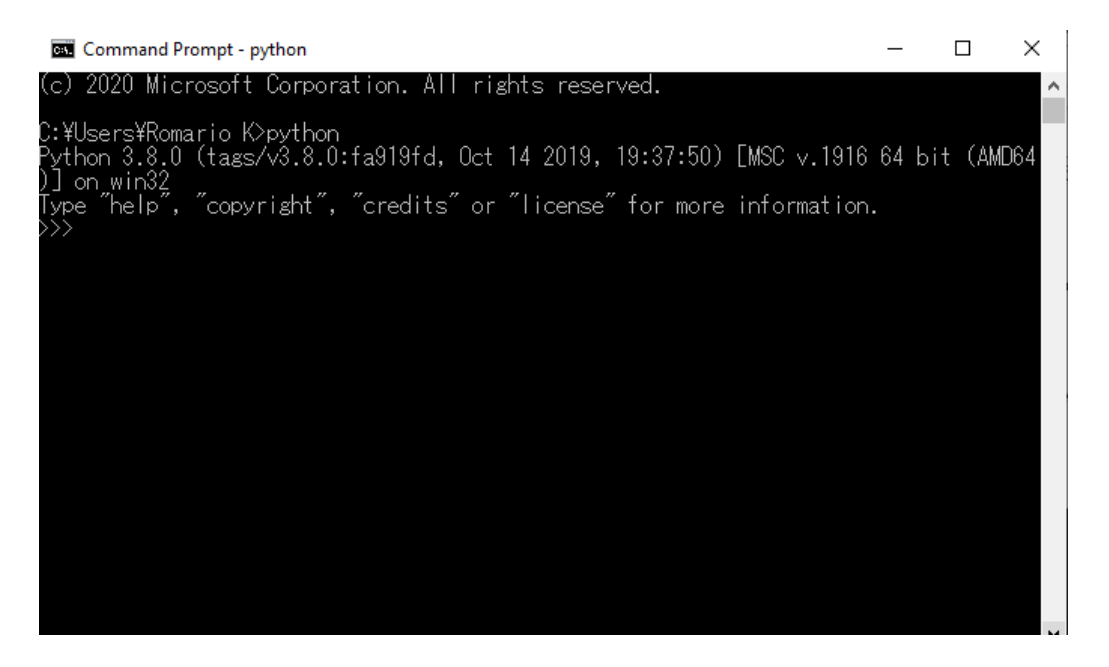

**Gambar 2.7** Tampilan *Python* sudah Terpasang dengan *Command Prompt* Sumber : Data Peneliti (2020)

Langkah selanjutnya setelah memasang adalah menulis kode programnya,

maka kita dapat melakukannya sebagai berikut :

1. Pilih tombol *windows start* pada pojok kiri bawah dan ketikkan kata "idle" tanpa tanda petik, maka akan muncul hasil pencariannya dan klik hasil pencarian tersebut.

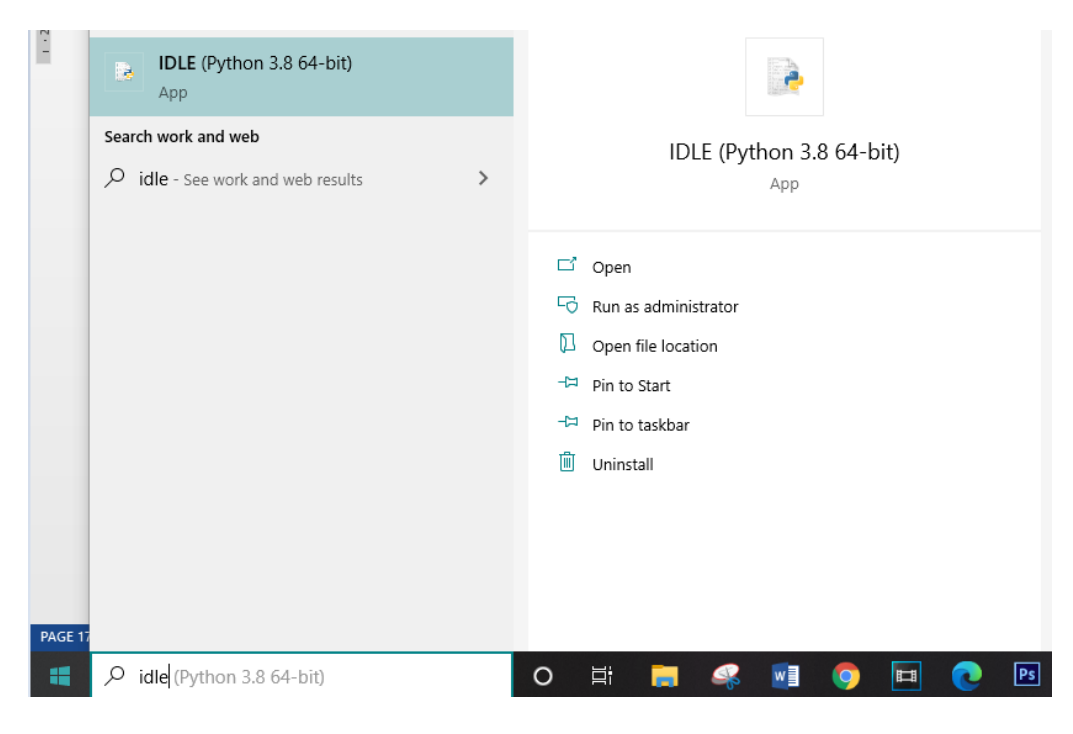

**Gambar 2.8** Membuka IDLE Sumber : Data Peneliti (2020)

2. Setelah memilih, maka akan muncul tampilan *shell*. Klik menu *file* dan pilih *new file* untuk membuka IDLE bawaan. Kode program akan diketikkan pada layar *untitled* dan untuk mengeksekusinya pilih menu *run* kemudian klik *run module*. Sebelum dieksekusi kita akan dimintai untuk menyimpan *file* dari kode program yang akan dieksekusi.

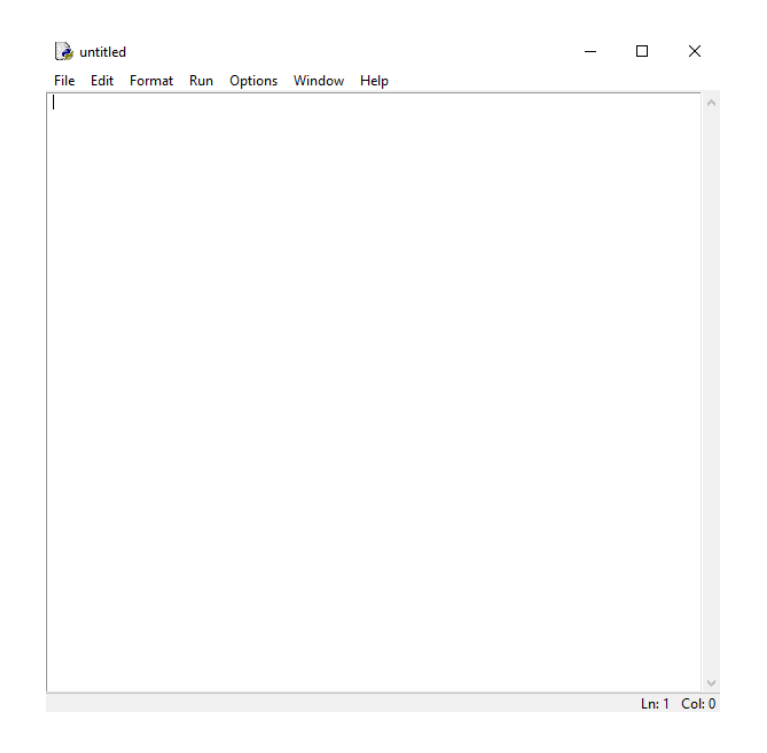

**Gambar 2.9** Tempat Untuk Mengetik Kode Program Sumber : Data Peneliti (2020)

## **2.1.5** *Open Street Map*

Perkembangan teknologi berupa peta digital dibuat secara tidak mudah karena melalui serangkaian proses yang pada umumnya membutuhkan bantuan perangkat lunak Sistem Informasi Grafis (SIG) dan dilakukan oleh orang yang ahli dalam pemetaan. Cara ini tentu saja membuat tidak bisa sembarangan orang yang memetakan dan terbatas, hal ini tidak sama dengan pemetaan yang dilakukan dengan *Open Street Map (OSM)*.

*Open Street Map* merupakan suatu layanan atau *platform* pemetaan berbasis internet yang bersifat partisipatif atau terbuka bagi siapa saja dan dikenal dengan istilah *crowdmapping* yaitu peta dibuat oleh banyak orang dilakukan secara bersama-sama tetapi tetap memperhatikan dalam hal manajemen kontrol. Menggunakan *Open Street Map* tidak dikenai biaya dan bisa kapan saja untuk mengaksesnya (Nurrohmah & Sulistioningrum, 2018).

Penggunaan *OSM* yang tidak berkepentingan ataupun tujuan yang dianggap tidak benar yang dimisalkan mengambil data-data dalam jumlah yang besar, maka *OSM* akan menghalang atau *block* akses ke server-nya tanpa adanya peringatan, terdapat beberapa operasi untuk mengolah data seperti *create*, *read*, *update*  ataupun *delete*.

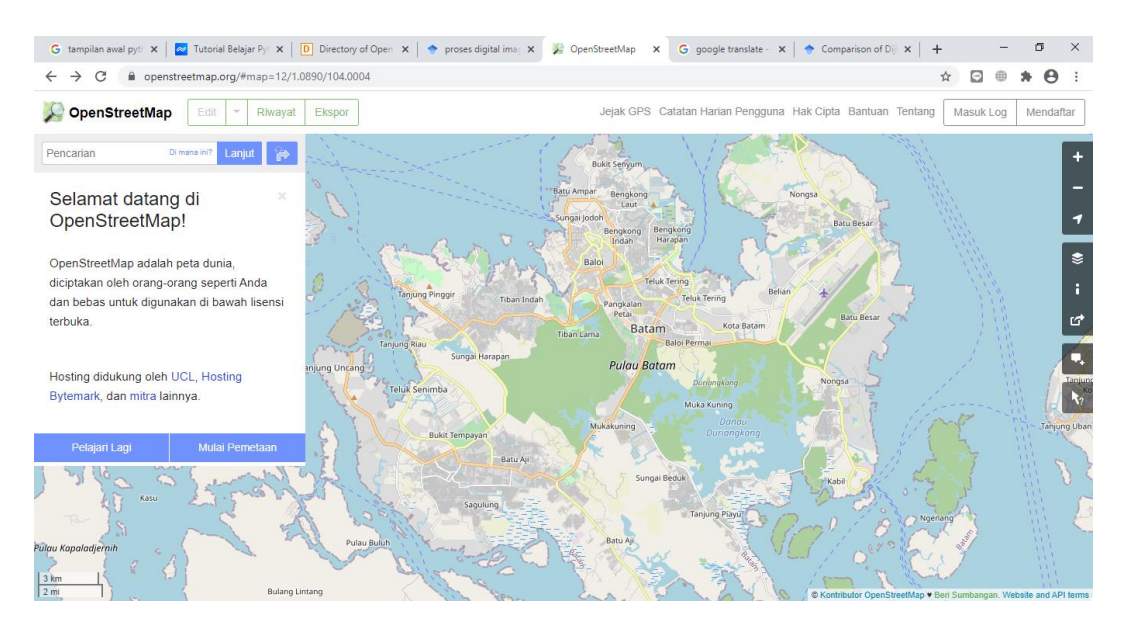

**Gambar 2.10** Tampilan Halaman Awal *Open Street Map* Sumber : Data Peneliti (2020)

*OSM* dapat diakses melalui https://openstreetmap.org/ dan diperlukan sebuah autentikasi berupa nama dan kata sandi ataupun bisa dengan bantuan API OAuth yang bekerja dengan cara mendeteksi dan mencegah dua orang pengelola data (*mapper*) mengubah pada fitur yang sama dalam waktu bersamaan (Putra, Ernawati, & Coastera, 2016).

Sumber utama *OSM* mendapatkan data berasal dari citra satelit dengan resolusi yang tinggi (CSRT) dengan bantuan beberapa *provider* atau penyedianya seperti *bing aerial imagery*, atau *digital globe premium imagery* yang cakupan penggambarannya cukup luas.

Selain fitur CSRT, *OSM* pengerjaannya juga dapat diselesaikan dengan cepat berkat bantuan fitur *tasking manager* yaitu membagi beberapa area pemetaan menjadi ruang lingkup yang lebih kecil sehingga bisa dikerjakan lebih dari satu *mapper* untuk mengolah data secara bersamaan tanpa terjadinya tumpang tindih. Pemetaan yang dilakukan dengan *OSM* datanya dapat dibagikan atau dipublikasikan dengan mudah dan mengambil data dari *OSM* dapat diunduh dengan bentuk *shapefile* dan beberapa *format* peta digital lainnya yang dapat diolah sesuai kebutuhan pengguna data.

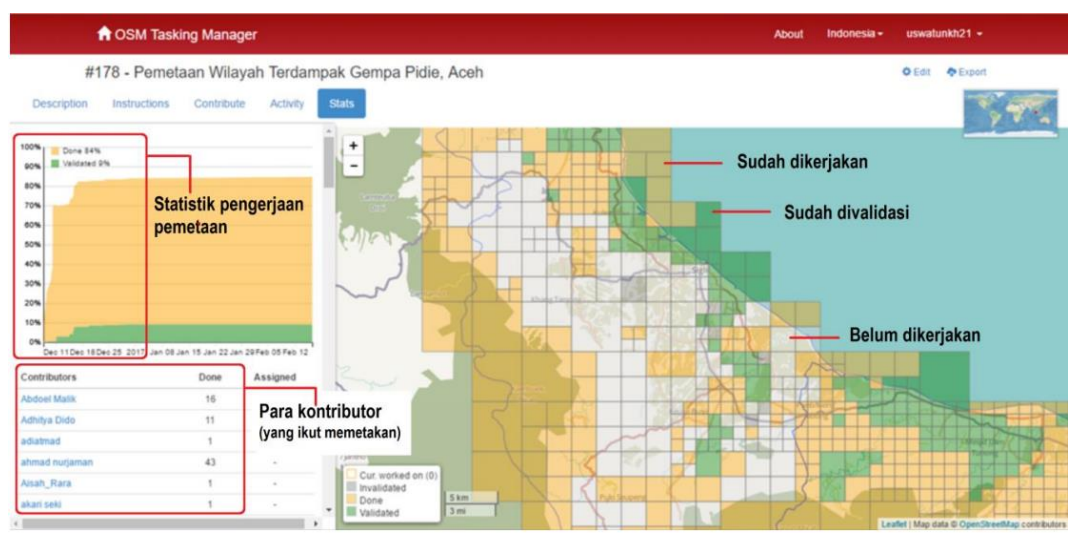

**Gambar 2.11** Tampilan *Tasking Manager* Pada OSM Sumber : (Nurrohmah & Sulistioningrum, 2018)

Tersedianya CSRT, layanan yang dapat memetakan secara partisipatif, dan kemudahan dalam menggunakan atau berbagi data membuat *OSM* menjadi salah satu peluang yang dapat dimanfaatkan penerapan teknologi dalam peta digital serta penentuan tempat yang terdekat.

#### **2.1.6** *OSMnx*

Pada pembahasan awal yaitu mengenai *python* serta cara memasangnya, maka di sini akan membahas *tool* yang mendukung dalam bahasa pemrograman *python* yaitu *OSMnx*. *OSMnx* merupakan sebuah *tool* yang baru diciptakan oleh Geoff Boeing untuk memudahkan dalam pengambilan data berupa data visual jaringan jalan yang kompleks sesuai dengan singkatan namanya untuk pengambilan data pada *Open Street Map*.

Ada beberapa alasan yang diungkapkan oleh Geoff Boeing mengapa memilih *python* sebagai bahasa pemrogramannya yaitu (Boeing, 2019) :

- 1. *Python* merupakan bahasa pemrograman yang populer di dunia.
- 2. Sintaks dan kode programnya tidak sesulit bahasa pemrograman lainnya sehingga cocok untuk orang yang pertama kali ingin belajar bahasa pemrograman.
- 3. Merupakan bahasa standar dalam penelitian *data science* dan ekosistem serta paketnya yang cocok untuk sainstifik, jaringan, dan analisis geospasial.
- 4. Adanya keberadaan *tool* sebelumnya seperti dodgr, shp2graph, dan GISF2E yang terintegrasi dengan *python* sehingga *OSMnx* merupakan pengembangan dari *tool*-*tool* sebelumnya.

Permasalahan yang dihadapi pada *tool* – *tool* sebelumnya pertama yaitu pengambilan data map yang terlalu besar akan memakan waktu yang lama serta adanya kesulitan dalam penyimpanan jenis filenya. Jika mengambil data visual yang terlalu kecil dikhawatirkan tidak dapat mewakili suatu daerah serta belum terjamin reliabilitasnya.

Kedua yaitu penelitian tentang pemetaan yang biasanya merepresentasikan jalur-jalur jalan menjadi planar serta graf yang tidak berarah untuk memudahkan pengontrolan, biasanya para peneliti menyusun pemetaan menjadi dalam bentuk graf dari data Sistem Informasi Grafis yang diperoleh dengan menjadikan jalur sebagai sisi serta persimpangan sebagai titik, yang menjadikan masalah adalah jembatan ataupun jalan tol dianggap sebagai titik pisah yang direpresntasikan oleh titik (*node*). Hal ini sangat mempengaruhi kebenaran jalurnya.

Ketiga dalam hal replikabilitas, beberapa penelitian dalam hal jalur tidak mementingkan arahnya. Arah mungkin tidak terlalu berdampak jika jalurnya untuk pejalan kaki, akan tetapi berdampak besar jika jalur yang dilalui kendaraan tidak memiliki arah yang tentu saja dapat mempengaruhi pada penelitian yang memfokuskan pada penentuan jalur.

Keempat yaitu sebelum *OSMnx* ditemukan, *tool*-*tool* yang ada tidak menawarkan teknik yang ideal dalam hal keseimbangan penggunaan, pengkreasian (*customizing*), penghasilan data yang mudah, dan skala dalam mengambil, membuat, serta menganalisis jaringan data yang ada. Adanya keterbatasan-keterbatasan tersebut membuat para peneliti dalam hal pemetaan bekerja tidak efisien serta memerlukan kerja yang lebih ekstra (Boeing, 2017).

*OSMnx* bersifat *open-source* bagi siapa saja yang ingin membantu mengembangkan ciptaannya dan dapat digunakan tanpa perlu mengeluarkan biaya serta dapat menampilkan data ke berbagai macam bentuk.

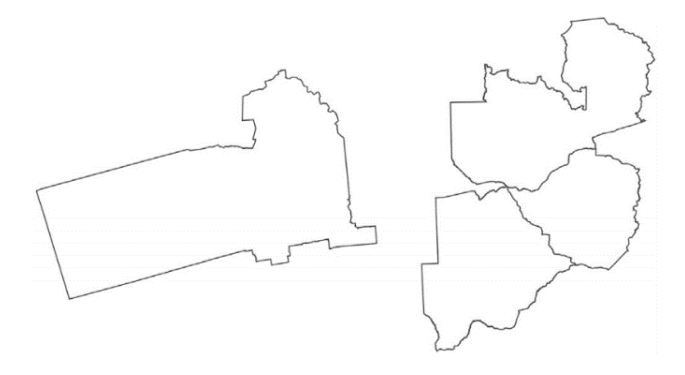

**Gambar 2.12** Batas Wilayah Secara Geometri kota Berkeley, California (kiri) dan Negara Zambia, Zimbabwe, serta Botswana (kanan) Sumber : (Boeing, 2017)

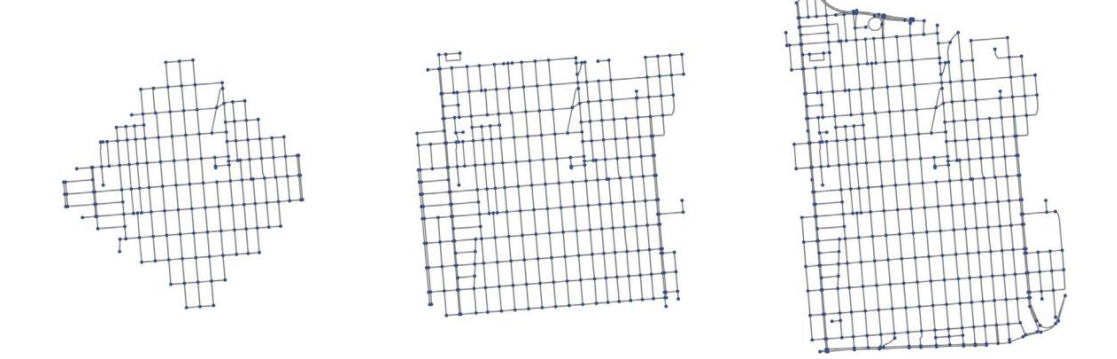

**Gambar 2.13** Gambar graf dari jalur dan skala yang sama berdasarkan *network distance* (kiri), *bounding box* (tengah), dan *neighborhood polygon* (kanan) Sumber : (Boeing, 2017)

*OSMnx* dapat diunduh dan tersedia secara *online* di https://github.com/gboeing/osmnx.

### **2.1.7** *NetworkX* **dan** *Matplotlib*

*Python* memiliki berbagai macam paket yang bisa diimplementasikan ke dalammnya, selain *OSMnx* terdapat satu paket yang digunakan untuk membantu dalam pembuatan, mengolah, dan mempelajari struktur dinamika fungsi jaringan yang kompleks yaitu *NetworkX*. Paket ini diciptakan pada tahun 2002 dan dirilis untuk publik pada tahun 2005 oleh Aric Hagberg, Dan Schult, dan Pieter Swart.

Pada dasarnya *NetworkX* bekerja dalam hal graf sebagai objeknya yang dapat memanipulasi serta membuat laporan yang berkaitan dengan jaringan. Beberapa tipe dasar graf yang terdapat pada *python* sebagai berikut :

- 1. *Graph*, kelas ini digunakan untuk mengimplementasikan graf yang tidak berarah, selain itu juga mengabaikan sisi pada antara kedua titik.
- 2. *DiGraph* (*Directed graph*), kelas ini digunakan untuk mengimplementasikan graf berarah.
- 3. *MultiGraph*, kelas ini merupakan graf yang fleksibel dan dapat menghubungkan beberapa graf yang tidak berarah.
- 4. *MultiDiGraph*, merupakan versi graf yang berarah pada MultiGraph

*NetworkX* tidak hanya digunakan untuk membantu pembuatan graf, tetapi juga dapat mengimplementasikan algoritma-algoritma seperti salah satunya Dijkstra, menggambar jaringan yang sederhana serta bertindak sebagai struktur data yang menggunakan prinsip "*dictionary of dictionaries of dictionaries*" sebagai jaringan dasar struktur datanya yang dapat mempercepat proses pemanggilan dalam pembuatan jaringan (Hagberg, Schult, & Swart, 2020).

Paket ini juga dapat digunakan sebagai pelengkap untuk membantu pengelompokkan seperti *data mining* yang digunakan sebagai pustakanya pada pengelompokan graf yang dinamai *spectral clustering* yaitu pengelompokkan data didasarkan atas kesamaan ataupun keterkaitan antara setiap data (Bauckhage, 2016).

Pelengkap lainnya yang tidak kalah penting yaitu *matplotlib*. *Matplotlib* merupakan paket yang disediakan untuk *python* sehingga data yang ditampilkan terlihat lebih interaktif dan berwarna. *Matplotlib* dapat membantu pada bidang kecerdasan buatan, diagram, data statistik serta peta. Pada penelitian ini, peneliti hanya memanfaatkan sebagian dari kegunaan *matplotlib* yang ada hanya sebatas untuk penggambaran garis jalur yang menghubungkan dari titik awal ke titik akhir.

Memadukan *NetworkX* pada *python* maka akan membantu perhitungan masalah sainstifik dalam menganalisis jaringan seperti *breadth first search*, *clustering*, dan jalur terpendek.

# **2.1.8** *Conda Package Manager*

Kemudahan-kemudahan paket yang ada *python* dapat membantu dalam proses pengelolaan data baik untuk visualisasi ataupun perhitungan pada penelitian yang akan dilakukan. Akan tetapi, diperlukan suatu media atau alat untuk menambahkan paket-paket tersebut kepada *python* agar dapat digunakan secara maksimal.

*Conda package manager* merupakan sebuah *tool* yang dikembangkan oleh Anaconda Inc. yang mempunyai beberapa kegunaan yang dapat membantu dalam kemudahan menambahkan paket pada *python* seperti instalasi atau menghapus paket, membuat atau menghapus *environment* ataupun melakukan pembaruan paket yang sudah terpasang (Adriyan, 2019).

Menggunakan bantuan *conda package manager*, maka *OSMnx*, *networkX*  serta *matplotlib* dapat terpasang dengan mudah untuk membantu proses pengolahan data pada *python*.

## **2.2 Penelitian Terdahulu**

Penelitian ini tidak akan berjalan tanpa adanya jurnal-jurnal atau sumber yang mendukungnya, beberapa topik yang berhubungan dengan judul penelitian yang selanjutnya peneliti gunakan sebagai bahan referensi dalam penulisan skripsi ini sebagai berikut :

1. (Ratnasari et al., 2013) **Penentuan Jarak Terpendek dan Jarak Terpendek Alternatif Menggunakan Algoritma Dijkstra Serta Estimasi Waktu Tempuh**. ISBN: 979-26-0266-6. Permasalahan dalam hal manajemen waktu merupakan hal yang diperhatikan dalam berwisata, banyaknya jalur alternatif menuju suatu tempat memunculkan kesulitan menentukan jalur mana yang tepat dan juga memungkinkan jalur yang dipilih terdapat suatu hambatan sehingga dapat menghabiskan waktu hanya untuk menentukan jalur mana yang akan dilewati.

Penelitian yang dilakukan oleh Asti Ratnasari, Farida Ardiani, dan Fery Nurvita A. menerapkan Pemrograman Berorientasi Objek (PBO) dalam pembuatan sistemnya dengan menggunakan bahasa pemrograman Delphi dan MySQL sebagai penyimpanan basis datanya, penggunaan Delphi diprioritaskan karena dinilai dapat membuat aplikasi efisien dengan minimal *coding* manual.

Uji sistem dilakukan dengan pembuatan graf tidak berarah dengan studi kasus *non-real* tempat wisata di Yogyakarta yang diwakili sebanyak lima titik. Sistem yang dirancang dapat menentukan jarak terdekat mana yang akan dilalui serta jalur alternatif lainnya jika jalan utama terjadi halangan seperti kemacetan. Menerapkan algoritma Dijkstra dapat menentukan titik-titik mana yang akan dilalui sehingga dapat sampai ke tempat tujuan wisata dengan jarak terpendek dan membutuhkan waktu yang tidak lama dengan menentukan berapa kecepatannya.

2. (Primadasa, 2015) **Pencarian Rute Terpendek Menggunakan Algoritma Dijkstra Pada SIG Berbasis Web Untuk Distribusi Minuman (Studi Kasus PT. Coca-Cola Kota Padang)**. ISSN: 2356-0010. Pendistribusian barang merupakan kegiatan logistik yang perlu memperhatikan jalur mana yang akan dilalui serta waktunya karena tidak hanya menuju satu tempat melainkan banyak tempat yang perlu dilalui.

Penelitian yang dilakukan Yogi Primadasa mengambil data peta pada *Google Map* dengan *software* pendukungnya berupa *MapInfo Professional 10.0* yang sudah disediakan juga untuk pembuatan basis datanya dan memetakan delapan tempat yang digambarkan dengan titik untuk mendistribusikan cola.

Aplikasi Sistem Informasi Grafis (SIG) dibuat dengan berbasis *web* untuk menentukan jalur terdekat yang akan dilalui oleh distributor dan dilengkapi dengan gambar lokasi tujuannya tampak depan sehingga tidak akan kebingungan untuk menentukan ketepatan tempatnya. Informasi merupakan hal yang penting untuk menyusun strategi apa dan bagaimana menyelesaikan suatu permasalahan dengan memperhatikan hal seperti waktu sehingga mendapatkan jalur rute terpendek yang dapat mempercepat proses pendistribusian.

3. (Retnani et al., 2015) **Pencarian SPBU Terdekat dan Penentuan Jarak Terpendek Menggunakan Algoritma Dijkstra (Studi Kasus di Kabupaten Jember)**. ISSN: 2302-2949. Memiliki objek-objek wisata yang beragam dapat menarik minat para wisatawan untuk berkunjung ke tempat secara langsung.

Kabupaten Jember merupakan salah satu destinasi tempat yang dikunjungi banyak orang karena memilik banyak objek wisata, selain itu Jember juga merupakan jalur alternatif untuk dilewati saat mudik. Sebelum berpergian, maka kita harus mempersiapkan kebutuhan yang diperlukan selama perjalanan seperti bekal, tempat akomodasi bahkan hal yang kecil seperti bahan bakar perlu mendapat perhatian.

Penelitian yang dilakukan Windi Eka Yulia R., Dwiretno Istiadi, serta Abdul Roqib menggunakan *OpenStreetMap* sebagai tampilan pemetaan datanya dan merancang aplikasi berbasis *web* yang dinamakan *SPBU Finder* dengan SPBU yang dipilih sebanyak 33 tempat. Perhitungan jarak dilakukan oleh sistem dengan memilih posisi *user* pada peta dan menggunakan 2 buah parameter yaitu parameter *geometry* awal berupa *user* dan *geometry* akhir yang merupakan posisi SPBU terdekat dengan menggunakan bantuan rumus *Harversine* untuk mendapatkan perbandingan jaraknya.

Untuk menguji ketepatan perhitungan serta implementasi algoritma Dijkstra, penentuan jarak terpendek menggunakan bantuan *software* berupa *QuantumGIS*  dan didapatkan hasilnya sudah benar. Mengetahui titik tempat pengisian bahan bakar akan membantu kelancaran kita selama berwisata sehingga kita tidak akan kekurangan informasi pada daerah yang baru kita kunjungi.

4. (Putra et al., 2016) **Penerapan** *Open Street Map* **Untuk Mencari Lokasi ATM Terdekat Dengan Algoritma Kruskal Berbasis** *Smartphone Android*  **(Studi Kasus: Lokasi ATM di Kota Bengkulu)**. ISSN: 2303-0755. Tempat untuk menyetor atau menarik uang (ATM) merupakan fasilitas publik yang akan

selalui dicari oleh banyak orang untuk mendukung kegiatan sehari-hari. Kedatangan orang-orang dari luar kota menyebabkan jumlah penduduk di tempat asal bertambah sehingga yang bukan penduduk asli membutuhkan informasi tempat-tempat publik yang penting seperti ATM dengan bantuan peta.

Penelitian yang dilakukan Edwin Dwi Anggara Putra, Ernawati, dan Funny Farady Coastera menggunakan bantuan aplikasi *Eclipse* dan sumber data yang didapatkan berasal dari *OpenStreetMap* dan melakukan survei objek pengamatan dengan cara melakukan *tracking* bantuan GPS untuk mendapatkan data titik koordinat ATM. Untuk menguji keakuratan jarak antara yang dihasilkan oleh sistem dengan sesungguhnya, maka perhitungan manual dilakukan dengan menggunakan bantuan *spidometer* pada motor. Pemanfaatan peta digital dapat membantu orang-orang mencari informasi keberadaan tempat yang akan dikunjungi sehingga dapat menentukan jalan mana yang akan dilalui.

5. (Harahap & Khairina, 2017) **Pencarian Jalur Terpendek dengan Algoritma Dijkstra**. ISSN: 2541-2019. Meminimalkan pengeluaran merupakan cara yang dilakukan untuk penghematan baik dari segi waktu ataupun sumber daya lainnya. Menentukan jalur terpendek tidak mudah karena banyaknya jumlah jalan yang menghubungkan ke tempat tujuan yang kita inginkan sehingga kita kesulitan menentukan jalur mana yang akan dilalui, permasalahan ini membutuhkan sebuah tata cara atau instruksi yang dapat menyelesaikan permasalahan dengan terurut dan logis untuk menentukan jalur yang tepat dari titik awal ke titik akhir.

Penelitian yang dilakukan M. Khoiruddin Harahap dan Nurul Khairina menggunakan bahasa pemrograman VB. Net serta data-data yang diolah berupa *non-real* atau hanya simulasi yang sudah ditentukan untuk menentukan jarak terdekat suatu titik serta perhitungannya dengan cara iterasi, menggunakan metode Dijkstra dapat menentukan jalur terpendek serta membanding nilai jarak tersebut.

6. (Boeing, 2017) *OSMnx: New Methods for Acquiring, Constructing, Analyzing, and Visualizing Complex Street Networks*. ISSN: 0198-9715. Mendapatkan data berupa visual untuk pemetaan dapat dilakukan dengan bantuan *tool-tool* yang tersedia seperti QGIS, akan tetapi kesulitan mulai dihadapi pada saat proses pengambilan data yang tidak banyak tetapi memakan kapasistas memori yang besar.

Penelitian yang dilakukan oleh Geoff Boeing merupakan sebuah penemuan untuk mendapatkan data yang dikhususkan pada *Open Street Map* dengan bantuan bahasa pemrograman *python*. Kemudahan dan efisiensi kerja juga perlu diperhatikan mengingat data yang diambil beragam sesuai kebutuhan pengguna terutama dalam jumlah yang banyak sehingga *OSMnx* hadir untuk menjawab tantangan yang dihadapi seperti cara mendapatkan data yang lebih mudah. *OpenStreetMap* dipilih sebagai sumber datanya karena sifatnya yang *open source*  serta regulasi yang tidak sulit untuk mengambil datanya.

7. (Boeing, 2019) *Street Network Models and Measures for Every U.S. City, County, Urbanized Area, Census Tract, and Zillow-Defined Neighborhood*. ISSN: 2413-8851. Pengembangan *OSMnx* tidak berhenti hanya pada cara mendapatkan, menampilkan serta menganalisis jalur ataupun pemetaan di suatu daerah. Geoff Boeing memaparkan secara langsung pada penelitian ini dan mengungkapkan menggunakan *python* sebagai bahasa pemrogramannya dikarenakan bahasa *python* dapat dipelajari baik untuk pemula ataupun yang ingin mengembangkan kemampuannya terutama dalam bidang geografis datar.

Penelitian ini mengambil dan memanfaatkan data sensus penduduk di Amerika, *OSMnx* dapat menampilkannya dengan visual warna yang menandakan kepadatan daerah penduduk ditandai dengan semakin tebal suatu warna berarti daerah tersebut padat penduduknya. Selain itu, dapat menampilkan gambaran sesuai dengan kategori yang diinginkan seperti pemetaan daerah antar perkotaan.

8. (Lanning, Harrell, & Wang, 2014) *Dijkstra's Algorithm and Google Maps***.**  ISBN: 978-14-5032-9231. Perkembangan teknologi membuat segala kegiatan kita dipermudah, seperti untuk mencari petunjuk arah jalan maka kita menggunakan peta. Peta tidak lagi dalam wujud fisik yang terbuat dari kertas, melainkan sudah bertransformasi menjadi digital dan bisa digunakan pada gawai kita. Aplikasi peta digital yang terkenal dan hampir digunakan oleh banyak orang yaitu *Google Maps*.

Penelitian yang dilakukan Daniel R. Lanning, Gregory K. Harrell, serta Jin Wang membuktikan bahwa algoritma yang digunakan pada *Google Maps* yaitu algoritma Dijkstra untuk menentukan ataupun menemukan solusi yang terbaik jalan terpendek yang dilalui. Penelitian ini mensimulasikan dimulai dari tempat mereka berkuliah yaitu Valdosta mengenai jalur penerbangan waktu tercepat yang dilalui pada bandara dengan mengambil beberapa tempat yang dilalui seperti : Atlanta, Jacksonville, New York, dan Phoenix menggunakan bahasa pemrograman *java*. Selain itu, penelitian ini mengungkapkan dengan kemajuan teknologi maka kita dapat menyerahkan kepada komputer untuk melakukan fungsi komputasi atau menghitung untuk memproses algoritma Dijkstra.

# **2.3 Kerangka Pemikiran**

Setelah memaparkan teori-teori di atas, penelitian ini menggunakan kerangka pemikiran yang dirancangkan oleh peneliti sebagai berikut :

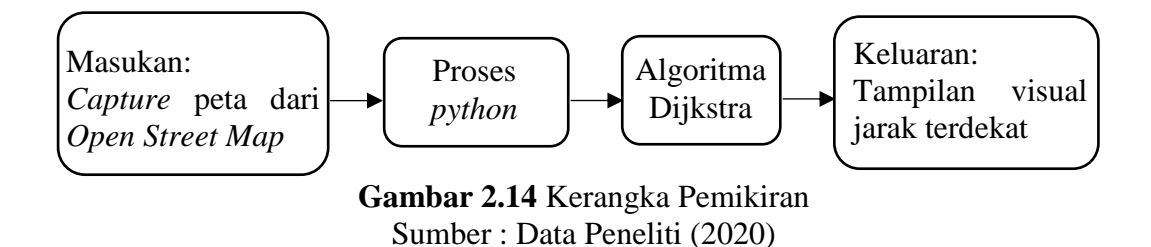

# **BAB III**

# **METODE PENELITIAN**

#### **3.1 Desain Penelitian**

Perancangan desain penelitian diperlukan oleh peneliti sebagai petunjuk ataupun arahan mulai dari cara mendapatkan data-data, mengolah atau memprosesnya serta langkah selanjutnya pada saat data selesai diolah. Berikut penjelasan dan desain penelitian yang dirancangkan oleh peneliti, yaitu :

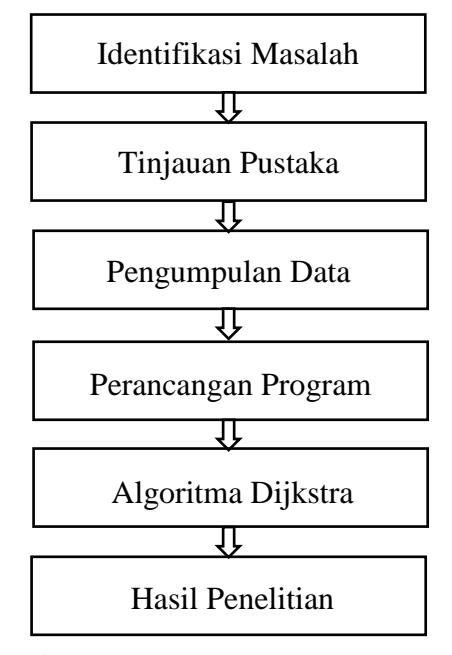

**Gambar 3.1** Desain Penelitian Sumber : Data Peneliti (2020)

Keterangan :

1. Identifikasi Masalah

Langkah pertama yang dilakukan pada setiap penelitian adalah mengidentifikasi atau merumuskan masalah. Penelitian ini mengidentifikasi masalah berupa bagaimana hasil olahan tampilan visual untuk menentukan jarak terdekat ke lokasi yang ditentukan dengan bantuan algoritma.

2. Tinjauan Pustaka

Mencari referensi-referensi yang berkaitan dengan penelitian yang dilakukan seperti jurnal, *e-book*, dan beberapa sumber terpercaya lainnya. Pencarian informasi mengenai tempat kuliner juga diperlukan untuk ditetapkan sebagai daerah yang berpotensi sebagai daerah wisata kuliner. Tahapan ini sangat penting untuk menjadi fondasi peneliti dalam mengemukakan landasan teori.

3. Pengumpulan Data

Mencari data serta informasi untuk mendukung penelitan yang dilakukan dengan cara :

1) Observasi

Observasi merupakan teknik pengumpulan data berupa pengamatan yang dilakukan pada suatu objek penelitian untuk mendapatkan data.

2) Studi Dokumen

Studi dokumen merupakan teknik pengumpulan data pada berbagai jenis dokumen untuk melakukan penelitian yang berguna sebagai bahan analisis.

4. Perancangan Program

Tahapan ini mulai merancang serta mengetikan kode program dengan bahasa pemrograman *python* untuk pengambilan (*capture*) gambar peta pada *Open Street Map* dengan bantuan *OSMnx*.

#### 5. Algoritma Dijkstra

Perancangan program tidak lupa mengimplementasikan algoritma yang digunakan pada penelitian ini yaitu algoritma Dijkstra untuk menghitung jarak terdekat ke tempat kuliner.

#### 6. Hasil Penelitian

Hasil visual tampilan jarak terdekat dari lokasi awal ke lokasi tujuan yang disertai dengan jalur yang dilaluinya. Hasil ini kemudian dilihat kesamaan yang didapatkan antara *Google Map* dengan hasil peneliti sehingga dapat digunakan sebagai referensi untuk menampilkan data berupa gambar.

#### **3.2 Pengumpulan Data**

Informasi merupakan data yang sudah diolah, data bisa didapatkan dari berbagai tempat dan cara. Berdasarkan cara mendapatkan datanya, maka data terdiri dari data primer dan data sekunder. Data primer merupakan data yang dikumpulkan dan diolah sendiri oleh peneliti yang didapatkan secara langsung dari sumber datanya, sedangkan data sekunder merupakan data yang tidak didapatkan secara langsung yang biasanya melalui orang lain ataupun dokumen. Penelitian yang dilakukan menggunakan data sekunder yaitu dengan mendapatkan informasi lokasi melalui *Open Street Map*.

Penentuan destinasi wisata kuliner maka tidak terlepas dari definisinya. Wisata kuliner merupakan suatu kegiatan untuk mengetahui atau merasakan budaya setempat serta melakukan perjalanan, beradaptasi, dan keterbukaan terhadap kebiasaan-kebiasaan di suatu daerah. Kuliner dapat merepresentasikan daerahnya dalam hal warisan atau ciri khas suatu daerah baik dari segi geografis atau budaya. Wisata kuliner biasanya dipromosikan sebagai produk wisata penunjang, akan tetapi makanan sudah menjadi faktor pemicu para wisatawan untuk berkunjung sebagai daerah destinasi baik untuk berlibur atau hanya untuk menyantap kuliner karena rasa khasnya (Chi, Chua, Othman, & Karim, 2013).

Terkenal akan makanan lautnya, maka penelitian ini mengambil beberapa tempat wisata kuliner yang ada berhubungan dengan letak daerahnya. Selain itu, tempat-tempat berikut juga menyajikan santapan lebih dari satu jenis dan dapat dinikmati oleh berbagai kalangan. Jalur yang dilalui pada penelitian ini dimulai dari lokasi awal yaitu Hotel Pacific Palace serta lokasi tujuan yang dianggap berpotensi sebagai daerah destinasi wisata kuliner dengan hasil yang sudah diolah peneliti yaitu :

**Tabel 3.1** Tempat-Tempat Wisata Kuliner

| Love Seafood Restaurant           | 5. Kopak Jaya 007 Kelong Seafood |
|-----------------------------------|----------------------------------|
| 2. Harbour Bay Seafood Restaurant | 6. Piayu Live Seafood Restaurant |
| Golden Prawn Restaurant           | 7. Barelang Seafood Restaurant   |
| 4. RM. Seafood Gerai Nelayan 2M   |                                  |

# Sumber : Data Peneliti (2020)

Tempat-tempat kuliner di atas dipilih karena penyajian utamanya berupa makanan laut serta dari nama restoran tersebut yang berkaitan dengan temanya. Selain itu, beberapa tempat kuliner tersebut ada menyajikan panorama, atau terletak di atas permukaan air laut sehingga para wisatawan dapat menyantap sekaligus menikmati suasananya.

Pada penelitian ini, *Love Seafood Restaurant* diambil pada daerah Batam Centre mengingat *Love Seafood* ada yang terletak di lokasi lain yaitu Tanjung Piayu dan sudah ada *Piayu Live Seafood* yang merepresentasikan daerahnya. Berdasarkan kedekatannya, maka *Harbour Bay Seafood* merupakan lokasi yang dekat dengan lokasi awal, akan tetapi penelitian ini mencoba mencari variasi tempat-tempat kuliner lainnya sehingga tersedianya pilihan untuk berwisata melihat apa yang disuguhkan oleh Kota Batam. *Golden Prawn* terletak di daerah Bengkong, RM. Gerai Nelayan 2M terletak di daerah Tiban, Kopak Jaya berada pada daerah Tembesi sebelum memasuki Jembatan Barelang, serta Restoran *Seafood* Barelang.

Setelah penentuan tempat – tempat wisata kuliner, maka ditentukan titik lokasinya berdasarkan *latitude* dan *longitude* untuk diketikkan pada kode program. Nilai koordinat tersebut didapatkan dengan bantuan *OSM* dan nilai koordinat masing-masing tempat sebagai berikut :

| Nama Tempat                        | Latitude                                                                                                    | Longitude   |
|------------------------------------|----------------------------------------------------------------------------------------------------|-------------|
| Love Seafood Restaurant            | 1.1322862                                                                                                    | 104.0416212 |
| Harbour Bay Seafood                | 1.1546404                                                                                                    | 103.9962758 |
| Golden Prawn Batam                 | 1.1603000                                                                                                    | 104.0371800 |
| Gerai Nelayan 2M                   | 1.1341506                                                                                                    | 103.9715906 |
| Kopak Jaya 007                     | 0.9822753                                                                                                    | 104.0290601 |
| Piayu Live Seafood                 | 0.9897191                                                                                                    | 104.0939701 |
| <b>Barelang Seafood Restaurant</b> | 0.9817774                                                                                                    | 104.0361654 |
| $\sim$ 1                           | $\mathbb{R}$ $\mathbb{R}$ $\mathbb{$ |             |

**Tabel 3.2** Titik-Titik Koordinat

Sumber : Data Peneliti (2020)

## **3.3 Operasional Variabel**

Variabel penelitian merupakan segala sesuatu yang ditetapkan oleh peneliti dalam penelitian untuk dipelajari sehingga didapatkan informasi dan dapat menarik kesimpulan.

Penelitian ini akan membahas tentang hasil visual jarak terdekat yang didapatkan dengan bantuan *OSMnx* pada *Open Street Map* untuk mengambil gambar petanya dari lokasi awal ke lokasi yang dituju, adapun variabel input serta output-nya sebagai berikut :

| Variabel Input                   | Variabel Output                      |
|----------------------------------|--------------------------------------|
| Hasil tangkapan gambar peta dari | Tampilan jalur jarak terdekat wisata |
| lokasi awal menuju lokasi tujuan | kuliner                              |

**Tabel 3.3** Variabel Input dan Output

Variabel tersebut akan diproses dengan algoritma Dijkstra serta dibantu dengan bahasa pemrograman *python*.

#### **3.4 Metode Perancangan Sistem**

Metode yang dirancangkan pada penelitian ini dengan menggunakan bantuan *JupyterLab. JupyterLab* merupakan paket berjeniskan *notebook* yang disediakan pada *python* untuk mengintegrasikan kode, tulisan (*text*) dan memvisualkannya pada satu halaman dengan menggunakan bantuan *browser* pada *Google Chrome*.

#### **3.5 Metode Pengujian**

Tahapan ini dilakukan untuk mengetahui tingkat kesuksesan ataupun kemiripan gambar yang didapatkan dengan hasil pencarian sumber yang ada. Metode yang dirancangkan dengan membandingkan hasil kedua gambar antara *OSMnx* dengan *Google Map*.

Sumber : Data Peneliti (2020)

# **3.6 Lokasi dan Jadwal Penelitian**

Penelitian ini dilaksanakan secara langsung di tempat oleh peneliti di Kota Batam, Kepulauan Riau, Indonesia. Peneliti mendapatkan sumber data dengan bantuan *Open Street Map*.

Jadwal kegiatan penelitian dimulai dari akhir September 2020 hingga pertengahan Januari 2021, jadwal penelitian yang dilaksanakan oleh peneliti sebagai berikut :

| Kegiatan      | <b>Sept</b><br>2020 |                |   | Okt<br>2020             |              |                | <b>Nov</b><br>2020 |                         |   |                | <b>Des</b><br>2020 |                         |   |                | Jan<br>2021  |                         |  |                |   |
|---------------|---------------------|----------------|---|-------------------------|--------------|----------------|--------------------|-------------------------|---|----------------|--------------------|-------------------------|---|----------------|--------------|-------------------------|--|----------------|---|
|               | 1                   | $\overline{2}$ | 3 | $\overline{\mathbf{4}}$ | $\mathbf{1}$ | $\overline{2}$ | 3                  | $\overline{\mathbf{4}}$ | 1 | $\overline{2}$ | 3                  | $\overline{\mathbf{4}}$ | 1 | $\overline{2}$ | $\mathbf{3}$ | $\overline{\mathbf{4}}$ |  | $\overline{2}$ | 3 |
| Pengajuan     |                     |                |   |                         |              |                |                    |                         |   |                |                    |                         |   |                |              |                         |  |                |   |
| Judul         |                     |                |   |                         |              |                |                    |                         |   |                |                    |                         |   |                |              |                         |  |                |   |
| <b>BABI</b>   |                     |                |   |                         |              |                |                    |                         |   |                |                    |                         |   |                |              |                         |  |                |   |
| <b>BAB II</b> |                     |                |   |                         |              |                |                    |                         |   |                |                    |                         |   |                |              |                         |  |                |   |
| <b>BABIII</b> |                     |                |   |                         |              |                |                    |                         |   |                |                    |                         |   |                |              |                         |  |                |   |
| <b>BAB IV</b> |                     |                |   |                         |              |                |                    |                         |   |                |                    |                         |   |                |              |                         |  |                |   |
| <b>BABV</b>   |                     |                |   |                         |              |                |                    |                         |   |                |                    |                         |   |                |              |                         |  |                |   |

**Tabel 3.4** Jadwal Kegiatan Penelitian

Sumber : Data Peneliti (2020)